## **Percobaan 3**

## **Pemrograman IVR Dasar(Outbound)**

#### **3.1. Tujuan :**

Setelah melaksanakan praktikum ini mahasiswa diharapkan mampu :

- Melakukan pemrograman pengesetan fungsi Dialogic menggunakan Visual C++
- Melakukan pemrograman *Device Input/Output* (open channel, getdigit, wait ring)
- Membuat sebuah aplikasi IVR outbound

#### **3.2. Peralatan :**

- PABX
- 2 pesawat Telepon
- 1 PC dilengkapi dengan Dialogic Card (D/41JCT-LS atau D/4PCI-U)

## **3.3. Teori :**

#### **3.3.1 Aplikasi IVR outbound**

Aplikasi IVR terdiri dari dua bagian yaitu aplikasi IVR *inbound* dan *outbound*. Aplikasi IVR inbound adalah aplikasi IVR yang biasanya dipergunakan oleh perusahaan penyedia layanan informasi seperti layanan 109 milik PT.TELKOM. Sedangkan aplikasi IVR outbound adalah aplikasi IVR yang biasanya dipergunakan oleh perusahaan penjual produk, dan biasanya diperlukan untuk telemarketing. Selain untuk keperluan telemarketing aplikasi IVR outbound juga bisa digunakan di hotel untuk layanan wake up tamu hotel.

#### **3.3.2 Aplikasi Layanan Informasi**

Pada praktikum ini akan dibuat sebuah sistem Aplikasi IVR outbound , dimana IVR server tidak lagi di dial untuk mendapatkan informasi. Namun IVR server akan mendial untuk memberikan informasi.

Diagram Alir cara pengaksesan Sistem Layanan Informasi Remainder care centre ditunjukkan pada Gambar 1

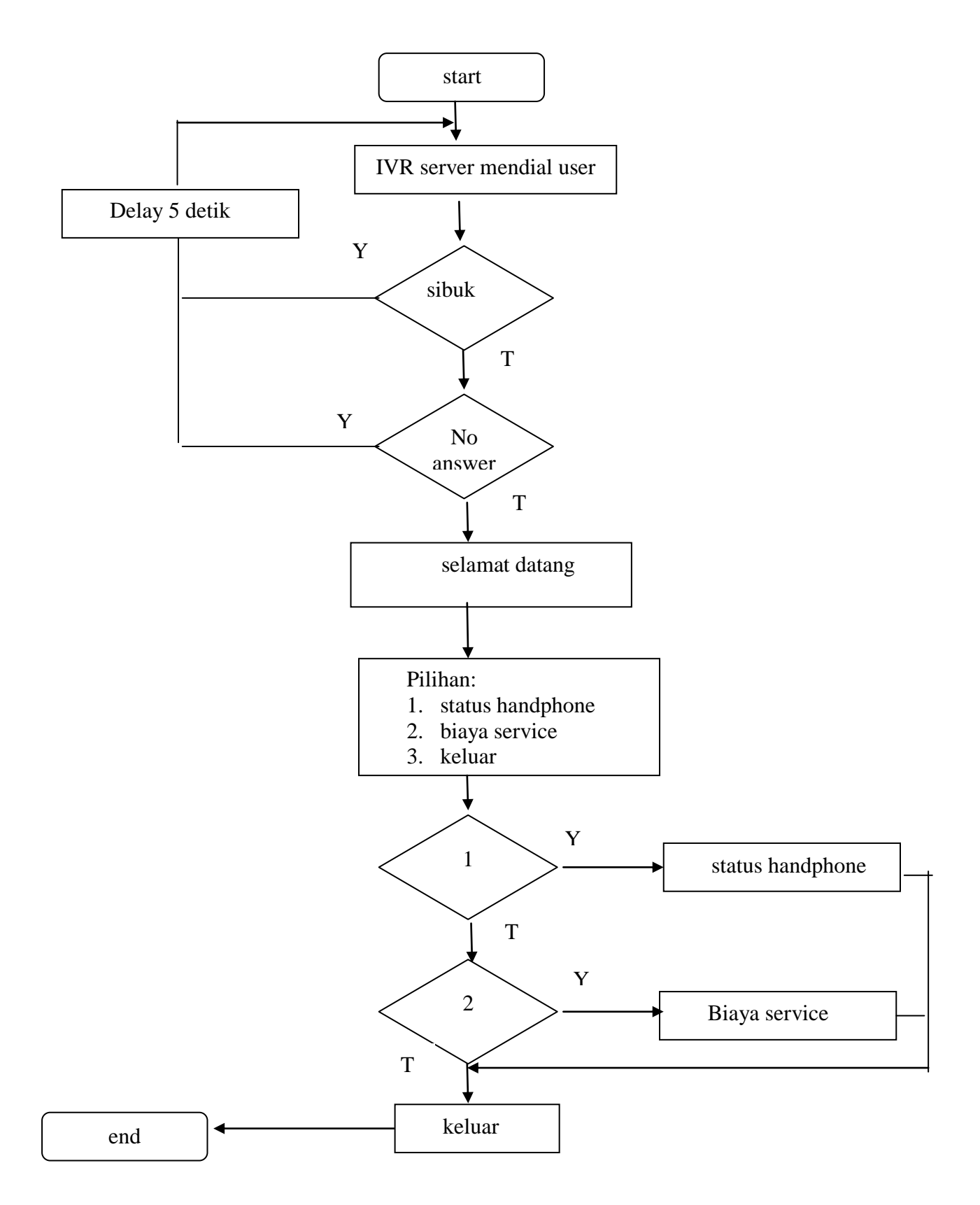

Gambar 1. Diagram Alir Sistem Layanan Informasi Remainder Care Centre

Jenis file wav yang akan dibunyikan adalah seperti pada Tabel 1

| Nama File Wav       | Kalimat                                            |  |
|---------------------|----------------------------------------------------|--|
| Selamatdatang.wav   | Selamat datang di layanan informasi remainder care |  |
|                     | centre                                             |  |
| Pilihan.wav         | Tekan 1 untuk status handphone                     |  |
|                     | Tekan 2 untuk biaya service                        |  |
|                     | Tekan 3 untuk keluar                               |  |
| Statushandphone.wav | Status handphone anda adalah belum selesai         |  |
| Biayaservice.wav    | Biaya service anda sebesar 20 ribu rupiah          |  |
| Keluar.way          | Terima kasih telah mempercayakan service handphone |  |
|                     | anda pada care centre kami. Semoga pelayanan kami  |  |
|                     | memuaskan anda                                     |  |

Tabel 1. Tabel Isi file wav

## **3.4. Prosedur Percobaan :**

- 1. Aktifkan DCM(*Dialogic Configuration Manager)* sehingga dialogic dalam posisi running. Siapkan file-file wav yang akan digunakan, dengan cara merekam melalui SAMPLE PROGRAM . Isi dari file wav seperti pada Tabel 1
- 2. Buka C++, buat Project baru untuk Sistim Layanan ini
- a. Buka Visual C++ , kemudian buat workspace, project, dan file baru sehingga didapat tampilan seperti gambar 2

| Cobce - Microsoft Visual C++ - [C:\\cobcc\satu\satu.cpp]           |                                                   | $\Box$ la                              |
|--------------------------------------------------------------------|---------------------------------------------------|----------------------------------------|
| El Ele Edit View Insert Project Build Tools Window Help            |                                                   | $-10x$                                 |
| Geed & Race Geed                                                   | $\overline{\phantom{a}}$ $\overline{\phantom{a}}$ |                                        |
| [4] global members]<br>No members - Create New Class)<br>(Globals) | $\blacksquare$<br>$\otimes$ Me $\le$ 1 Dig        |                                        |
| <b>A</b>                                                           |                                                   |                                        |
| <b>图Workspace</b> 'cobc<br><b>B</b> satu files                     |                                                   |                                        |
| Source File                                                        |                                                   |                                        |
| Satu.cpp                                                           |                                                   |                                        |
| Header File<br>Resource Fi                                         |                                                   |                                        |
|                                                                    |                                                   |                                        |
|                                                                    |                                                   |                                        |
|                                                                    |                                                   |                                        |
|                                                                    |                                                   |                                        |
|                                                                    |                                                   |                                        |
|                                                                    |                                                   |                                        |
|                                                                    |                                                   |                                        |
|                                                                    |                                                   |                                        |
|                                                                    |                                                   |                                        |
|                                                                    |                                                   |                                        |
|                                                                    |                                                   |                                        |
|                                                                    |                                                   |                                        |
| K                                                                  |                                                   |                                        |
| "ClassView   El FileView<br>I۰                                     |                                                   |                                        |
|                                                                    |                                                   |                                        |
|                                                                    |                                                   |                                        |
|                                                                    |                                                   |                                        |
| (1) Build Debug ), Find in Files 1 ), Find in Files 2 ), Results / | $\overline{\mathbf{H}}$                           |                                        |
| Ready                                                              |                                                   | <b>REC COL OVR READ</b><br>Ln 1, Col 1 |

Gambar 2. Membuat workspace baru dengan Visual C++

- b. Setelah membuat project dan file \*.cpp, pilih *project*  $\rightarrow$  *setting* 
	- a. Tab: C/C++
		- *[ Category: Code Generation ] Use run-time library: Multithreaded* Hasil pengesetannya seperti pada 3

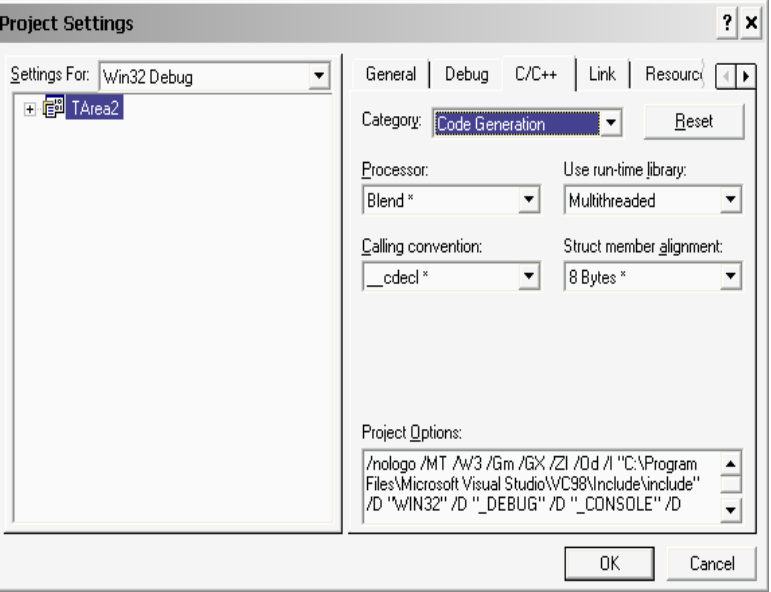

Gambar 3 *Setting Category Code Generation*

 *[ Category: Precompiled Headers ] Select 'Not using precompiled headers'* Hasil pengesetannya seperti pada gambar 4

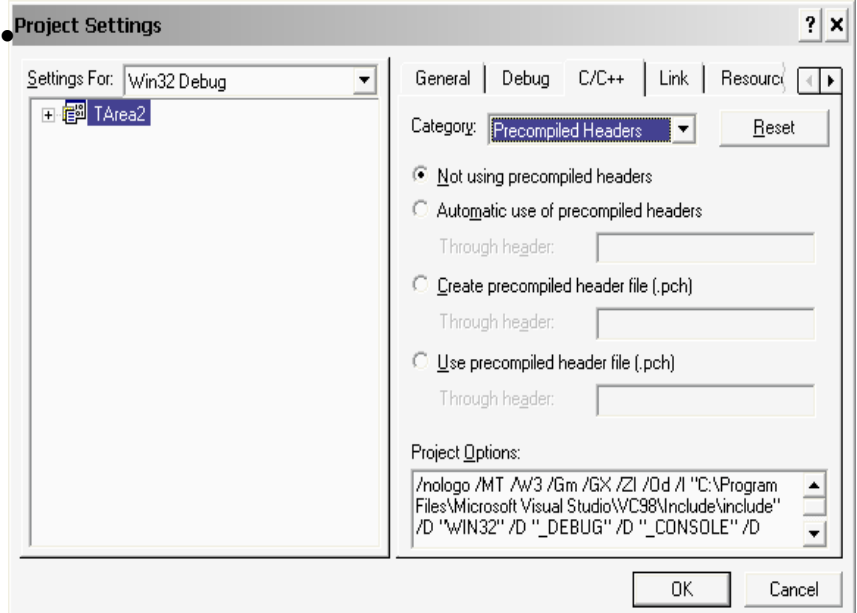

Gambar 4 *Setting Category Precompiled Headers*

- b. Tab:Link
	- *[ Category: General ] Object/library modules: (tulis)* libsrlmt.lib dan libdxxmt.lib Hasil pengesetannya seperti pada gambar 5

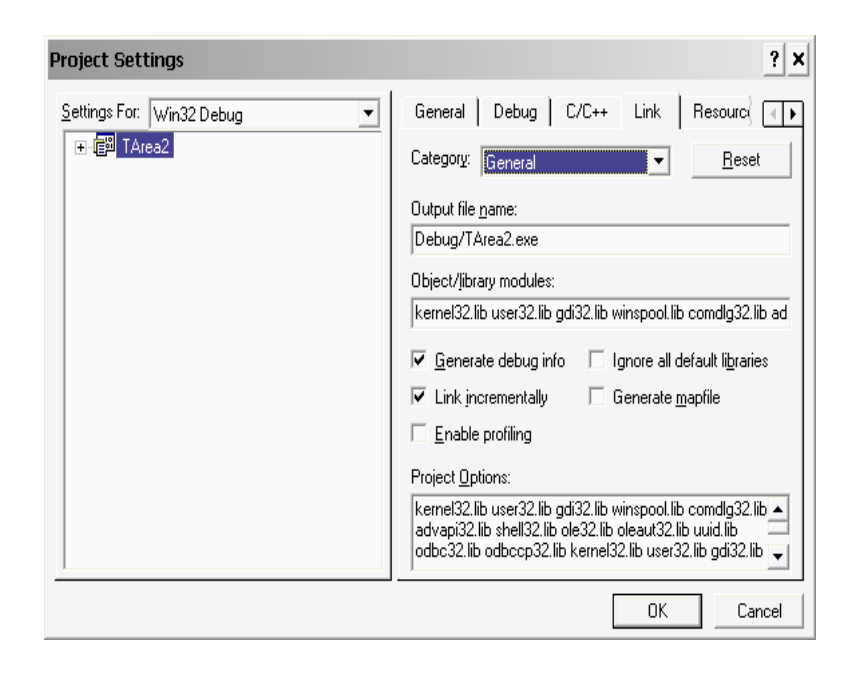

Gambar 5 *Setting Category General*

c. Menambahkan *Directory* INC dan LIB

Masih pada *sheet* Proyek  $\rightarrow$  *Tools*  $\rightarrow$  *Options*  $\rightarrow$  *Directories*  $\rightarrow$  *Show Directories for* : pilih *Include file*  $\rightarrow$  *browse folder* dimana *Directory* INC untuk Dialogic berada, sehingga didapatkan : C:\Program Files\Dialogic\INC. Hal ini diperlihatkan seperti pada Gambar 11.

*Show Directories for*: pilih *Library file*  $\rightarrow$  *browse folder* dimana *Directory* LIB untuk Dialogic berada, sehingga didapatkan : C:\Program Files\Dialogic\LIB  $\rightarrow$ *Ok*

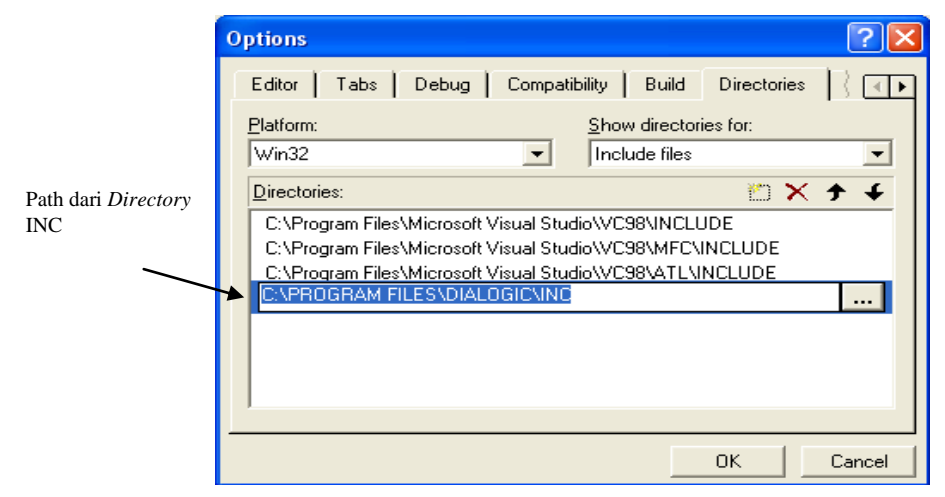

Gambar 6. Project Setting Box untuk Menambahkan File Library

d. Menambah *header-header*. Harus diingat, penulisan *header-header* ini harus berurutan.

```
 #include <windows.h> 
 #include <fcntl.h> 
 #include <srllib.h> 
 #include <dxxxlib.h> 
 #include <stdio.h>
```
#### e. Tambahkan fungsi DetectDigit.

```
char DetectDigit(int chdev, char digit[10], int x)
{ 
                DV TPT tpt[3];
                DV DIGIT digp;
                int numdigs,cnt; 
                dx clrtpt(tpt,3);tpt[0].tp_type=IO_CONT; 
                tpt[0].tp_termno=DX_MAXDTMF; 
                tpt[0].tp_length=x; 
                tpt[0].tp flags=TF_MAXDTMF;
                tpt[1].tp_type=IO_CONT; 
                tpt[1].tp termno=DX LCOFF;
                tpt[1].tp_length=10; 
                tpt[1].tp_flags=TF_LCOFF|TF_10MS; 
                tpt[2].tp type=IO EOT;
                tpt[2].tp termno=DX MAXTIME;
                tpt[2].tp_length=50; 
                tpt[2].tp_flags=TF_MAXTIME; 
                //Get digit//
                if((numdigs=dx_getdig(chdev,tpt,&digp,EV_SYNC))==-1)
                { 
                 printf("Error get digit\n"); 
                 ext(1);} 
                printf("get digit succes\n");
                for(cnt=0;cnt<numdigs;cnt++)
                { 
                 digit[cnt]=digp.dg value[cnt];
                } 
                return(digp.dg_value[0]);
```
}

#### f. Tambahkan fungsi PlaySuara.

```
void PlaySuara(int chdev,char fname[10]) 
{ 
      int fd; 
      DX IOTT iott;
      DV TPT tpt;
      DX XPB xpb;
      if((fd=dx fileopen(fname,ORDONLY|OBINARY)) ==-1){
      } 
      tpt.tp_type =IO_EOT; 
      tpt.tp_termno =DX_MAXDTMF; 
      tpt.tp_length =1; 
      tpt.tp_flags =TF_MAXDTMF; 
      iott.io_fhandle =fd; 
      iott.io bufp =0;
      iott.io_offset =0; 
      iott.io_length =-1; 
      iott.io_type =IO_DEV|IO_EOT; 
      xpb.wFileFormat =FILE_FORMAT_WAVE; 
      xpb.wDataFormat =DATA_FORMAT_DIALOGIC_ADPCM; 
      xpb.nSamplesPerSec =DRT_8KHZ; 
      xpb.wBitsPerSample =4; 
      if(dx playiottdata(chdev, &iott, &tpt, &xpb, EV SYNC) ==-1)
      { 
            printf("Error play wav file\n"); 
            ext(1);}
      printf("play wav succes\n"); 
}
```
g. Buat main program seperti yang ditunjukkan pada listing program dibawah ini!

```
void main(int argc, char* argv[])
{
      DX CAP capp;
      int chdev;
      char dialstrg[5]="1000";
      int cares;
      char number[3], dig[3];
      //Open channel// 
      if((check = dx open("dxxxB1C1", NULL)) == -1){ 
             printf("Error open channel"); 
             ext(1);} 
      printf("open channel succes\n"); 
      awal:
      if(dx_sethook(chdev,DX_OFFHOOK,EV_SYNC)==-1)
      { 
             printf("Error off hook"); 
             ext(1);} 
      printf("off hook succes\n");
```

```
dx clrcap(&capp);
capp.ca_nbrdna=4;
if((cares=dx dial(chdev,dialstrg, &capp,DX CALLP|EV SYNC)) == -1 )
{
       printf("error dial");
      exit(0);}
 printf("proses dial\n");
switch(cares) 
       {
              case CR_CNCT:
                    print(f("answer\n');
                     PlaySuara(chdev, "Selamatdatang.wav");
                     PlaySuara(chdev, "Pilihan.wav");
                    number[0]=DetectDigit(chdev,dig,1);
                    number[1]="\0';if(number[0]=-'1')PlaySuara(chdev, "Statushandphone.wav");
                     else if(number[0]=='2')
                            PlaySuara(chdev,"BiayaService.wav");
                      else
                            goto keluar;
                    break;
              case CR_BUSY:
                    printf("Busy");
                    printf("\ntunggu 10 detik\n");
                    if(dx_sethook(chdev,DX_ONHOOK,EV_SYNC)==-1)
                     { 
                           printf("Error on hook\n"); 
                           exit(1);} 
                    printf("on hook succes\n");
                     Sleep(10000);
                     goto awal;
                    break;
              case CR_NOANS:
                    printf("no answer");
                    printf("\ntunggu 10 detik\n");
                     if(dx_sethook(chdev,DX_ONHOOK,EV_SYNC)==-1)
                     { 
                           printf("Error on hook\n"); 
                           ext(1);} 
                    printf("on hook succes\n");
                    Sleep(10000);
                    goto awal;
                    break;
              default :
                    printf("else");
                    printf("\ntunggu 10 detik\n");
                    Sleep(10000);
                    goto awal;
                    break;
       }
```
*Praktikum Jaringan Telepon* 

```
keluar:
PlaySuara(chdev,"Keluar.wav");
if(dx_sethook(chdev,DX_ONHOOK,EV_SYNC)==-1)
{ 
             printf("Error on hook\n"); 
             ext(1);} 
      printf("on hook succes\n");
}
```
h. Tambahkan prototype fungsi!

```
char DetectDigit(int chdev, char digit [10], int x);
void PlaySuara(int chdev, char fname[10]);
```
- k. Jalankan program sampai tidak ada error yang didapat.
- l. Ikuti instruksi program remainder dari layanan care centre sehingga bisa didapat informasi yang diharapkan!

## **Analisa:**

1. Apa yang terjadi jika program dibawah ini:

```
printf("Busy");
printf("\ntunggu 10 detik\n");
if(dx_sethook(chdev,DX_ONHOOK,EV_SYNC)==-1)
{ 
       printf("Error on hook\n"); 
       exit(1);
} 
printf("on hook succes\n");
Sleep(10000);
goto awal;
break;
```
diubah menjadi:

```
printf("Busy");
printf("\ntunggu 10 detik\n");
if(dx_sethook(chdev,DX_ONHOOK,EV_SYNC)==-1)
{ 
       printf("Error on hook\n"); 
      exit(1);
} 
printf("on hook succes\n");
Sleep(10000);
break;
```
- 2. Lakukan beberapa kali percobaan untuk melihat yang terjadi pada IVR server pada waktu melakukan remainder jika mengalami:
	- Kondisi sibuk
	- Tidak ada jawaban

# **3.5. Pertanyaan & Tugas :**

Dengan jenis-jenis fungsi yang sudah dipelajari, buat aplikasi layanan remainder. Buat flow chart-nya dan lengkapi dengan breakdown menu pilihan serta Tabel suara.yang diperlukan.